## **ZOOM : ACCÉDER AUX ENREGISTREMENTS**

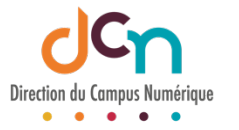

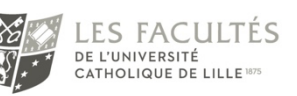

## ACTIVER SON COMPTE ZOOM

Dans la majorité des cas, l'étudiant n'a pas activé son compte Zoom ou ne l'a pas fait correctement. Un étudiant peut vérifier si son compte est actif en se connectant à son compte avec comme identifiant son adresse mail *prenom.nom@lacatholille.fr* sur https://zoom.us/.

Puis dans son profil, il doit vérifier le Type de licence : « Sous licence »

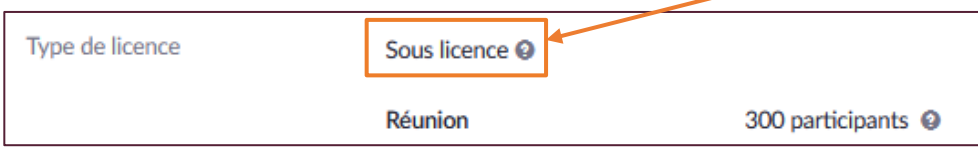

Sur le client Zoom (installé sur l'ordinateur) : cliquer sur les initiales en haut à droite. La mention « Avec licence » doit alors apparaitre

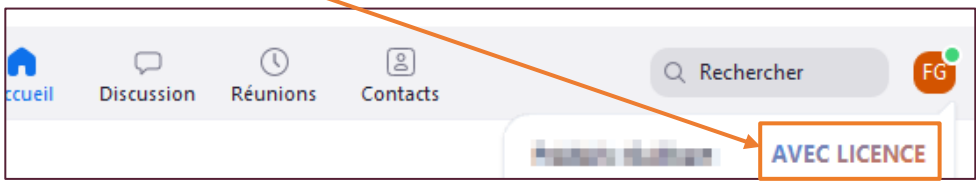

Si son compte n'est pas activé, il doit le signaler en envoyant un mail sur glpi@univcatholille.fr.

## LE PROBLÈME PERSISTE ?

Si le compte Zoom est bien activé, mais que l'étudiant n'arrive toujours pas à accéder aux vidéos sur iCampus, c'est qu'il est sans doute connecté avec un autre compte Zoom que celui fourni par l'ICL. Il doit alors se déconnecter de ce compte pour se reconnecter avec le bon compte sur https://zoom.us/ et/ou sur le client Zoom installé.

Nous rappelons aux enseignants que dès lors que les visios Zoom sont lancées à partir de « Classes virtuelles Zoom » sur ICampus, les vidéos enregistrées (sur le Cloud) sont alors automatiquement accessibles sur l'onglet « Cloud Recordings » :

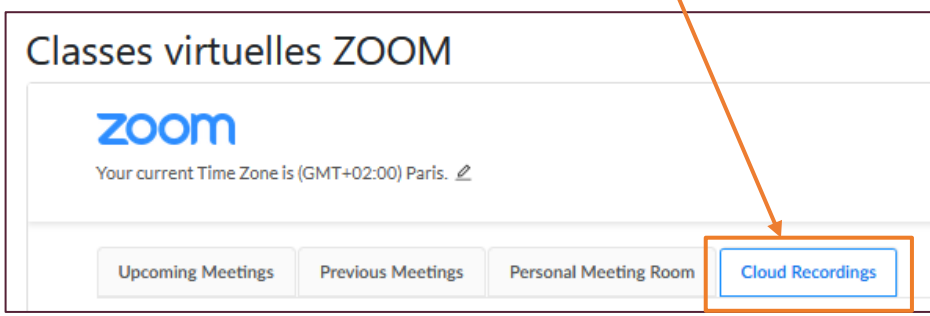